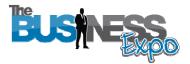

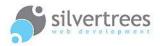

# Exhibitor Admin Quick Tour

**Welcome** to your Business Expo exhibitor stand admin. This quick tour will provide a short introduction to the features and functions available in your admin area. Please refer to the mini-manuals and full exhibitor manual for detailed descriptions relating to each section.

### **Exhibitor Login link**

Once registered you will be provided with a username and password, visit the following link to login and manage your exhibitor content: <u>http://www.thebusinessexpo.net/stand</u>

#### Step 1-2-3 for new exhibitors:

- 1. As an exhibitor on The Business Expo, you receive your very own **stand**, which you need to populate with text, image and video content. Your stand acts like an introduction to your business, aimed to provide visitors with an overview and the means to contact you.
- 2. Once you have added content to your stand it is time to create a few presentations to show in the **Auditorium**. Your user-friendly admin contains a selection of templates to help you create professional presentations in minutes.
- 3. With plenty of content to show off your business you may wish to enable additional features such as E-Commerce to sell your products, or Live Chat to interact with your visitors. You also have the option to advertise your stand in the main expo area; please contact The Business Expo for information and rates.

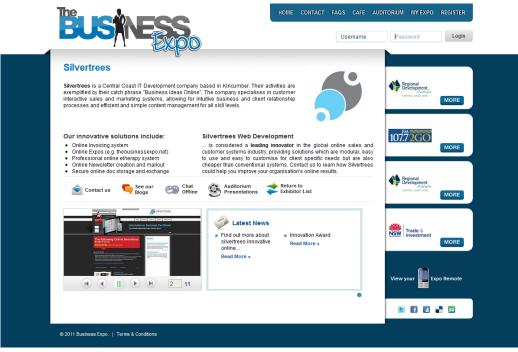

**Business Expo stand** 

## Exhibitor admin

| silvertrees                 | to all positive two private as the fit                                                                                                    | 🏠 Home 🛛 🔒 Logou |
|-----------------------------|----------------------------------------------------------------------------------------------------|------------------|
|                             | Business Exhibitor » Stand » Stands » Profile                                                                                                    |                  |
| My Account                  | Name*                                                                                                    |                  |
| Profile                     | Business Exhibitor                                                                                                    |                  |
| My orders                   | Permalink*                                                                                                    |                  |
| Change Password             | business-exhibitor                                                                                                    |                  |
| Change Email                | e.g. no spaces or special characters                                                                                                    |                  |
| Renew/Upgrade<br>Networking | Stand title                                                                                                    |                  |
|                             | Business exhibitor                                                                                                    |                  |
| Auditorium Presentations    | Characters left: 0                                                                                                    |                  |
| Snippets                    | Chat nickname                                                                                                    |                  |
|                             | Exhibitor                                                                                                    |                  |
|                             | Characters left: 6                                                                                                    |                  |
|                             | Description                                                                                                    |                  |
|                             | This is a demo exhibitor stand,<br>created for the purpose of<br>illustrating the various functions<br>available to exhibitors on The<br>Business Expo. |                  |
|                             |                                                                                                    |                  |
|                             |                                                                                                    |                  |
| Contacts                    | Characters left: 361                                                                                                    |                  |
| Statistics                  | Keywords                                                                                                    |                  |
|                             | demo stand, the business exhibitor                                                                                                    |                  |

**Exhibitor admin** 

The **left panel** in your admin area contains tabs, which expand when clicked. Simply click a tab and then select a link to open the requested admin page. You don't need technical know-how to edit and upload content – once you have familiarised yourself with the basics, you'll discover how simple it is to manage your exhibitor stand and create presentations.

#### Exhibitor admin – left panel tabs:

- My Account upload your Logo, select Home Template, set location map, enable E-Commerce and/or Live Chat, change Password, & network with other exhibitors.
- Auditorium Presentations create professional presentations using a selection of templates suited for a variety of media.
- Snippets these are editable page areas which enable you to add text content to your exhibitor home page and contact page (stand).
- ▶ Home Videos use this to upload video(s) to show on your stand page.
- > Home Slideshows upload images to create slideshow(s) to show on your stand.
- > Chat once you have activated this function you can create chat sessions here.
- Sales with E-Commerce enabled you can use the shopping cart facility to sell products from your stand.
- > Orders keep track of orders relating to your E-Commerce shopping facility.
- **Blog** write 'blog' posts to include on your stand as Latest News.
- > **Contacts** all enquiries posted on your contact page will show here.
- > Statistics track and monitor visitor trends on your exhibitor stand.